## **ВИКОРИСТАННЯ КОЛОНТИТУЛІВ**

Колонтитул - рядок , розташована на краю смуги набору , і містить заголовок , ім'я автора, назви назва твору , частини , глави, параграфа і т.д. Розміщується на всіх сторінках друкованого видання , за винятком титульних аркушів , вихідних даних, сторінок і вклейок , заповнених ілюстраціями, а також початкових і спускових смуг. Ȁакож колонтитул може бути відсутнім на лівих сторінках.

#### **Створення колонтитулів**

Колонтитули знаходяться у верхнього та нижнього країв сторінки документа. Колонтитули можуть включати номери сторінок, глав або розділів, текст заголовка, ім'я автора, а також ім'я файлу документа й

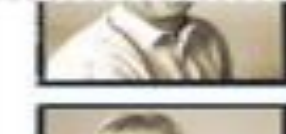

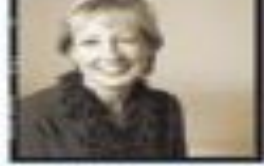

225

А

1391-131

Teacher Watcher Tataldes

to the me the said and the methods

дату його створення або за при company. Warneds were it was beeand publishing industries than about "Adobe should always be ned to off get ideas from poter. A to point B." fan sann

#### Playing to Strengths and Chinasements sprickly

for me than being locad of peoducts no top of the applications, eigenially plays more to my strengths."

That said. Chiava kesses ba's compe Graddin. "I need to materials their in manieur for cendle." N

в

Playing to Strengths

#### **Додавання номерів розділів і глав**

Документ InDesign може містити не більше 9999 сторінок, а номери сторінок можуть бути не більше 999,999

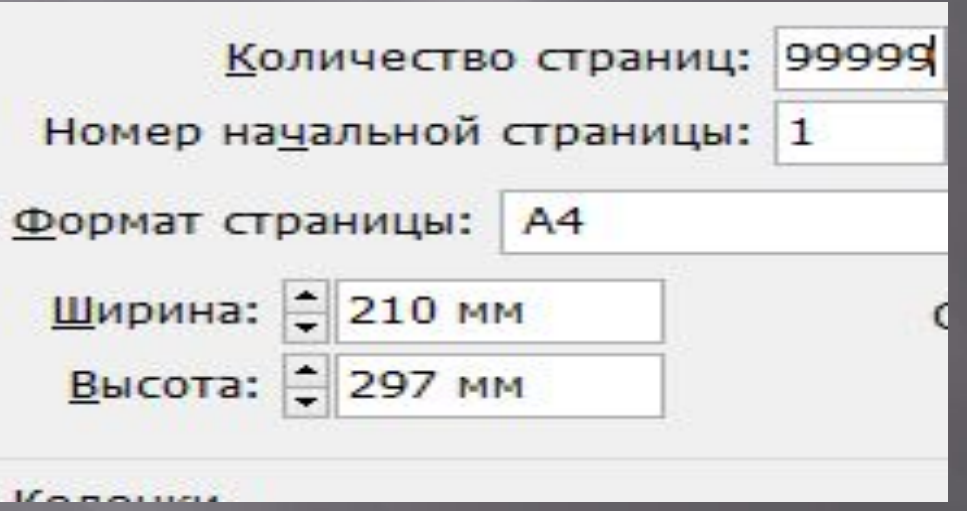

#### **Зміна формату номерів сторінок і глав**

 $\delta$ ими «Макет» > «Параметры нумерации и разделов Під заголовками «Нумерация страниц» або «Нумерация глав документа» вибрати новий формат номера для параметра «Стиль» Натиснути кнопку «ОК».

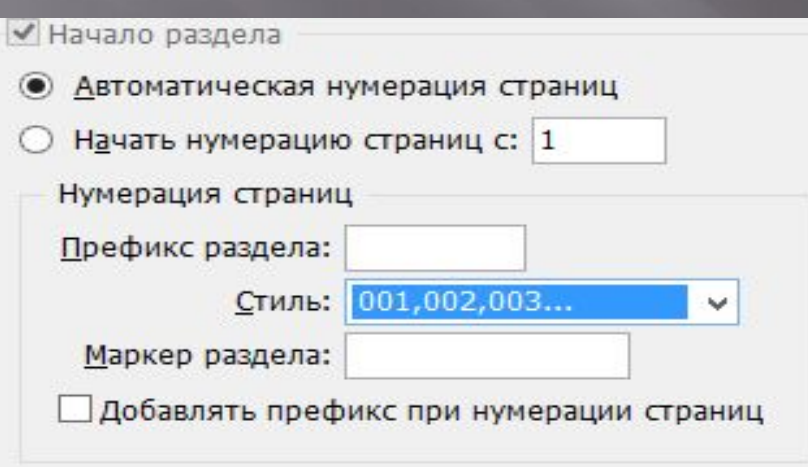

# **Визначення нумерації розділів**

За замовчуванням номери сторінок і глав у книзі розташовуються послідовно. У діалоговому вікні «Параметри нумерації і розділів» можна заново почати нумерацію з вказаною сторінки, додати префікси до номерів сторінок і змінити стиль нумерації як сторінок, так і глав.

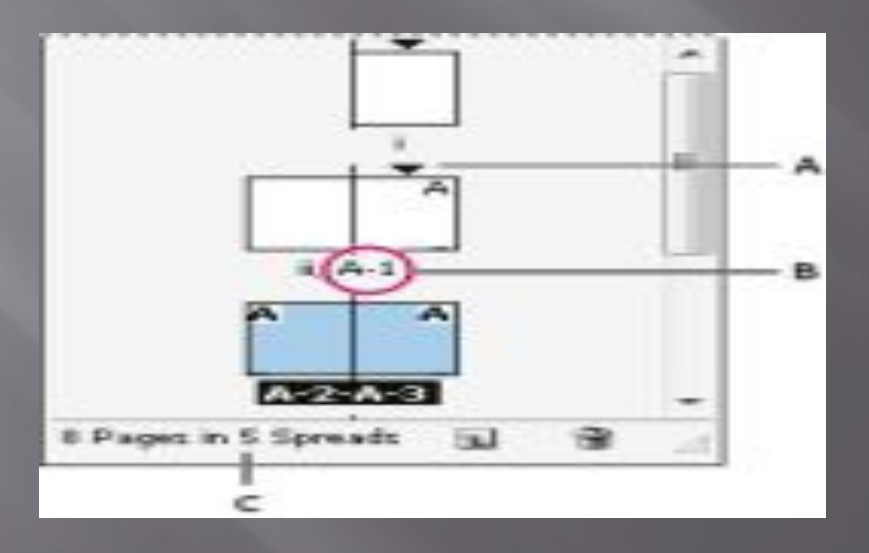

**Відображення в палітрі «Сторінки» абсолютної нумерації або нумерації по розділах**

Вибрати «Правка»> «Параметри»> «Основні» У меню «Перегляд» вказати спосіб нумерації для параметра «Нумерація сторінок».

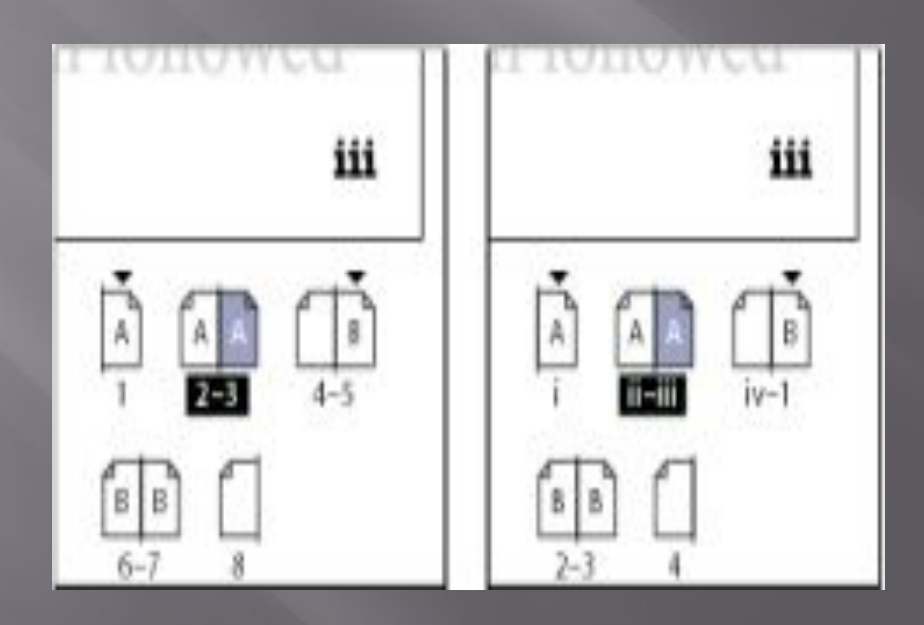

### **Додавати префікс при нумерації сторінок**

ǽараметри нумерації в документі можна змінити, виділивши сторінку документа і вибравши меню «Макет»> «Параметри нумерації і розділів».

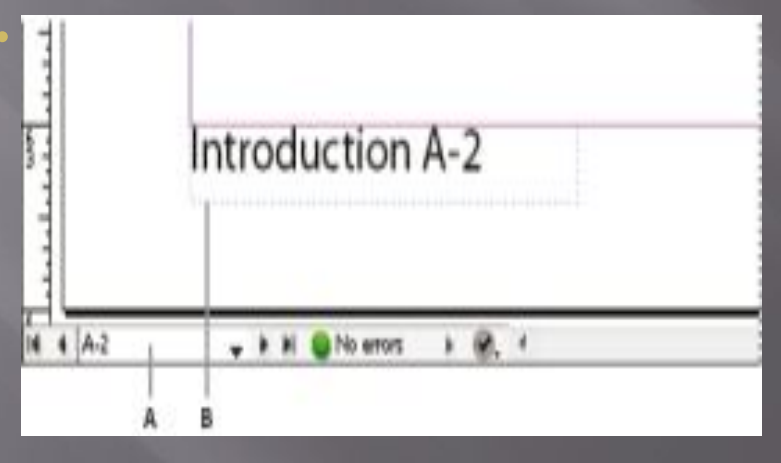

# Дякую за увагу